## Zum Hauptmenü

## **Mail-Domain Mappings (E-Mail Weiterleitung)**

Wenn Sie verschiedene Mail-Domains besitzen, die auf verschiedenen Servern (Mail-, Exchange-, oder Groupware-Server) verarbeitet werden, so können Sie den mp-Mailserver veranlassen, dass für dieses Maildomänen der mp-Mailserver die E-Mail annimmt, ggf. Viren und Spam herausfiltert und anschließend die E-Mails an den entsprechenden Server weiterleitet.

Die Einstellungen für die automatische E-Mailweiterleitung nennt sich Mail-Domain Mapping und wird als Administrator config unter Einstellungen > Mail Doman Mapping vorgenommen.

Sollen E-Mails von einem anderen Mailserver weiter verarbeitet, so muss dieser in den Mail-Domain Mappings eingetragen werden, da sonst der mp-Mailserver die Annahme von E-Mail der entsprechenden Maildomäne verweigern würde. Mit der Eintragung in die Mail Domain Mappings wird sichergestellt, das der Mailserver die E-Mails annimmt.

Beispiel: Sie sind im Besitz der Domain *intern.de ,extern.de* und *archiv.de* und wollen, dass die Mails für die jeweiligen Domains wie folgt verteilt werden:

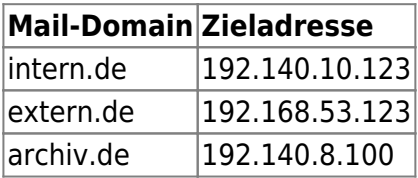

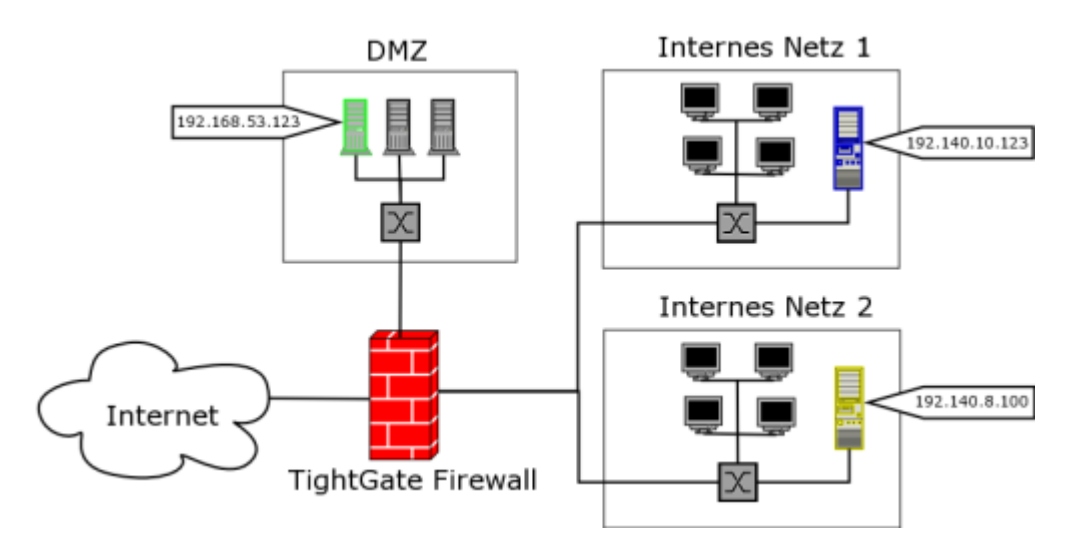

Um E-Mails einer Maildomäne an einen Server weiterzuleiten, wählen Sie bitte den Menü-Punkt Einstellungen > Mail Domain Mappings > Neu aus. Sie werden nun nach der Maildomäne gefragt, die weiter verteilt werden soll. Tragen Sie diese bitte ein und bestätigen Sie die Eingabe. In der nächsten Eingabemaske wird der Namen des Ziel-Servers, bzw. seine IP-Adresse abgefragt. Damit ist die Weiterleitung eingestellt. Für weitere Mail Domain Mappings wiederholen Sie den Vorgang. Um ein bestehendes Mail Domain Mapping zu ändern wählen sie bitte die zu ändernde Maildomäne aus dem Menü aus. Es erscheint eine Übersicht, in der die Maildomäne sowie der Ziel-Server geändert werden können.

**Hinweis:** Die als Mail Domain Mapping eingestellte Maildomäne darf nicht als Maildomäne (direkt

oder virtuell) von dem mp-Mailserver verwaltet werden, da sonst ein Verarbeitungskonflikt entsteht.

Auch für Maildomänen, die in den Mail Doman Mappings eingetragen sind kann der benutzerindividuelle Spamfilter amavisd-maia benutzt werden. Um die Maildomänen dort zu verwalten müssen diese einem real existierenden Benutzer des mp-Mailservers vom Mailadministrator (mailadmin) zugeordnet werden.

**ACHTUNG:** Wenn Sie alle Einstellungen vorgenommen haben verlassen Sie das Menü. Speichern Sie nun alle Änderungen über den Menüpunkt Speichern ab und wenden Sie diese mit dem Menüpunkt Sanft Anwenden an. Erst nach dem Anwenden werden die neuen Einstellungen wirksam.

**zusätzlicher HINWEIS:** Das Mail Domain Mapping ins interne Netz bedarf einer speziellen RSBAC-Freischaltung, die ausschließlich durch den Support der m-privacy GmbH erfolgen kann.

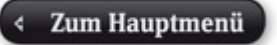

From: <https://help.m-privacy.de/> -

Permanent link: **[https://help.m-privacy.de/doku.php/tightgate-mailserver:mail\\_domain\\_mapping](https://help.m-privacy.de/doku.php/tightgate-mailserver:mail_domain_mapping)**

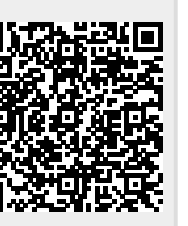

Last update: **2020/09/25 07:58**